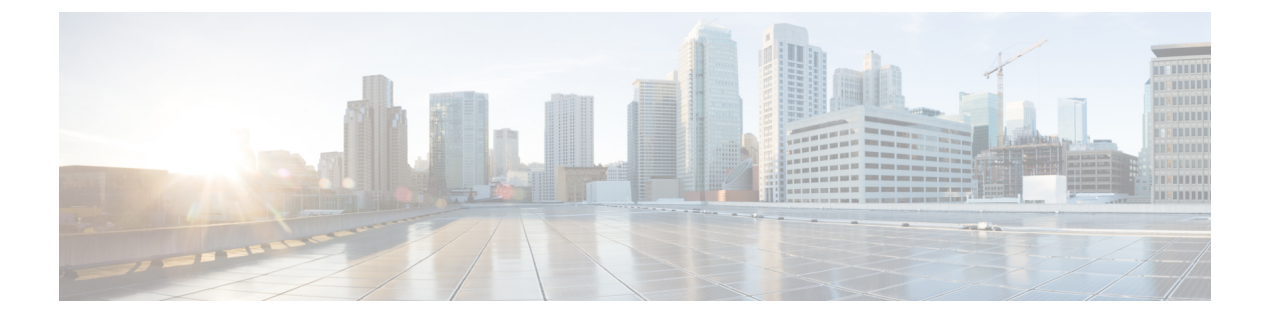

# **LPTS** の実装

- LPTS の概要 (1 [ページ\)](#page-0-0)
- LPTS [ポリサー](#page-0-1) (1 ページ)
- [マルチキャストおよびブロードキャストのパントされたパケットにおけるポートごとの](#page-5-0) [レート制限](#page-5-0) (6 ページ)
- [ドメインベースの](#page-13-0) LPTS ポリサー (14 ページ)
- •[ダイナミック](#page-14-0) LPTS フロー タイプの定義 (15ページ)

### <span id="page-0-0"></span>**LPTS** の概要

Local Packet Transport Services (LPTS) では、セキュア ドメイン ルータ (SDR) 宛てのすべて のパケットフローを記述するテーブルを保持し、これにより、意図した宛先に確実にパケット が配信されます。

LPTS では、ポート アービトレータおよびフロー マネージャという 2 つのコンポーネントを使 用して、このタスクを実行します。ポートアービトレータおよびフローマネージャは、Internal Forwarding Information Base(IFIB)と呼ばれる、論理ルータ用のパケット フローを記述する テーブルを保持するプロセスです。IFIBは、受信したパケットを適切なルートプロセッサに ルーティングして処理するために使用します。

LPTSは、ルータ外からパケットを受信するすべてのアプリケーションと内部的にインターフェ イスします。LPTS は、カスタマー設定の必要なく機能します。ただし、ポリサー値は、必要 に応じてカスタマイズできます。カスタマーがLPTSフローマネージャとポートアービトレー タのアクティビティやパフォーマンスをモニタリングできるように、LPTSのshowコマンドが 用意されています。

# <span id="page-0-1"></span>**LPTS** ポリサー

Cisco IOS XR では、ルートプロセッサ (RP) 宛ての制御パケットは、着信ポートで一連の入 力ポリサーを使用してポリシングされます。これらのポリサーは、ブートアップ時に LPTS コ ンポーネントによって静的にプログラミングされます。これらのポリサーは、着信制御トラ フィックのフロー タイプに基づいて適用されます。フロー タイプは、パケット ヘッダーを調 べることで決定されます。これらの静的入力ポリサーのポリサーレートは、コンフィギュレー ションファイルで定義され、ブートアップ時にルートプロセッサにプログラミングされます。 これらの一連の入力ポリサーのフロータイプに基づいて、ポリサー値を変更できます。各ノー ドのポリサーごとにレートを設定できます。

```
(注)
```
• デフォルトのポリサー値とフロー タイプの現在のレートは、次の show コマンドの出力で 確認できます。

show lpts pifib hardware police

• データポートを介したファイル転送を高速化するために、SSH フローの LPTS ポリサー レートを設定できます。

**show lpts pifib hardware entry brief location** *node-id* |**inc SSH** コマンドを使用して、LPTS の ドロップを確認します。LPTSドロップがある場合は、最大50000 ppsまでレートを増やし ます。

pps が高いと CPU サイクルの使用率が増加するため、必要な場合にのみ値を最大にしま す。

次に例を示します。

```
Router#configure
Router(config)#lpts pifib hardware police location 0/0/CPU0
Router(config-pifib-policer-per-node)# flow ssh known rate 50000
Router(config-pifib-policer-per-node)#commit
```
#### 設定例

次の値をすべてのノードにグローバルに使用して、OSPF および BGP フロータイプに LPTS ポ リサーを設定します。

- ospf unicast default rate 3000
- bgp default rate 4000

```
Router#configure
Router(config)#lpts pifib hardware police
Router(config-pifib-policer-global)#flow ospf unicast default rate 3000
Router(config-pifib-policer-global)#flow bgp default rate 4000
Router (config-pifib-policer-global)#commit
```
#### 実行コンフィギュレーション

```
lpts pifib hardware police
flow ospf unicast default rate 3000
flow bgp default rate 4000
!
```
#### 確認

Router#**show run lpts pifib hardware police** lpts pifib hardware police

```
flow ospf unicast default rate 3000
flow bgp default rate 4000
```
#### 設定例

次の値を個々のノード 0/RP0/CPU0 に使用して、OSPF および BGP フロー タイプに LPTS ポリ サーを設定します。

- ospf unicast default rate 3000
- flow bgp default rate 4000

```
Router#configure
Router(config)#lpts pifib hardware police location 0/RP0/CPU0
Router(config-pifib-policer-per-node)#flow ospf unicast default rate 3000
Router(config-pifib-policer-per-node)#flow bgp default rate 4000
Router(config-pifib-policer-per-node)#commit
```
#### 実行コンフィギュレーション

```
lpts pifib hardware police location 0/RP0/CPU0
flow ospf unicast default rate 3000
flow bgp default rate 4000
```
#### 確認

**show lpts pifib hardware police location 0/RP0/CPU0** コマンドは、指定したノードの Pre-Internal Forwarding Information Base (IFIB) 情報を表示します。

Router#**show lpts pifib hardware police location 0/**RP0**/CPU0**

| Node 0/RP0/CPU0:                   |                |          |                 |              |     |
|------------------------------------|----------------|----------|-----------------|--------------|-----|
| Burst = $100ms$ for all flow types |                |          |                 |              |     |
| FlowType                           | Policer Type   |          | Cur. Rate Burst |              | npu |
| OSPF-uc-default<br>BGP-default     | 32106<br>32118 | np<br>np | 3000<br>4000    | 1000<br>1250 |     |

#### 確認

**show controllers npu stats traps-all instance all location 0/RP0/CPU0** コマンドは、ローカルで処 理されたパケットと、CPU によってドロップされたパケットを表示します。

Router# **show controllers npu stats traps-all instance all location 0/**RP0**/CPU0**

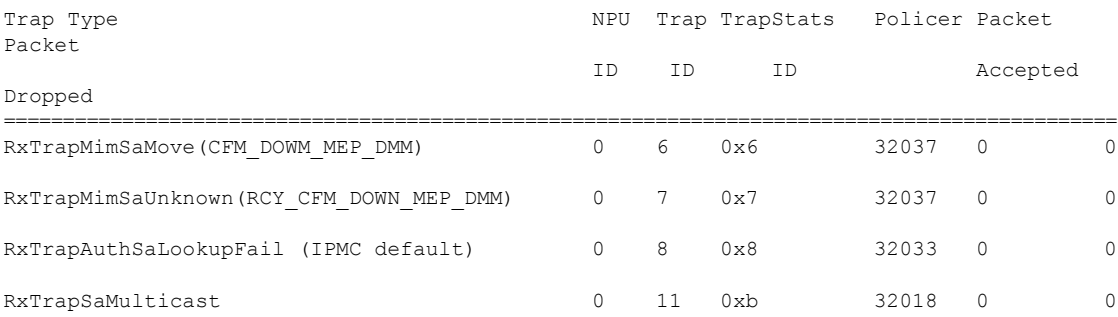

**LPTS** ポリサー

 $\mathbf{l}$ 

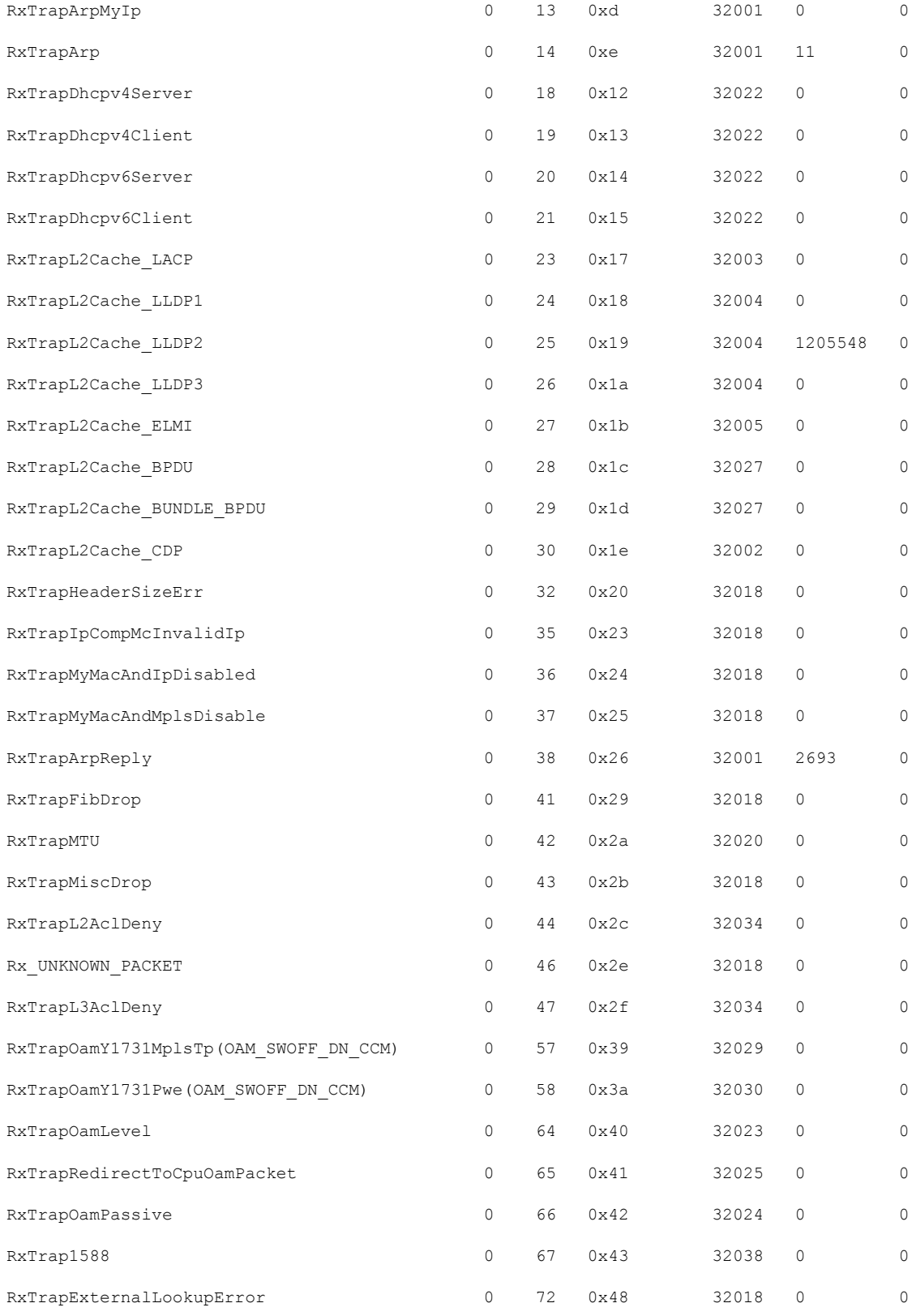

 $\mathbf I$ 

![](_page_4_Picture_507.jpeg)

![](_page_5_Picture_284.jpeg)

#### 関連コマンド

- lpts pifib hardware police
- flow ospf
- flow bgp
- show lpts pifib hardware police

# <span id="page-5-0"></span>マルチキャストおよびブロードキャストのパントされた パケットにおけるポートごとのレート制限

この機能により、インターフェイスレベルでのマルチキャストおよびブロードキャストのパン トされたトラフィックのレート制限がイネーブルになります。現在は NPU レベルごとのレー ト制限がサポートされています。この機能は、パントされたトラフィックのマルチキャストお よびブロードキャストストームの受信からポートを保護するため、インターフェイスレベルで のレート制限をサポートします。すべてのL3プロトコルパントパケットおよびL2プロトコル パケット (ERPSおよびDOT1xのみ) のレート制限は、物理およびバンドルのメインインター フェイスでサポートされています。

### マルチキャストおよびブロードキャストのパントされたトラフィック に対するレート制限の設定

マルチキャストおよびブロードキャストのレート制限は、次の3つのレベルで設定できます。

- インターフェイス レベル
- グローバル レベル
- ドメインレベル

マルチキャストおよびブロードキャストのパントされたトラフィックをレート制限するととも に、次のプロトコルのパントされたトラフィックに対してレート制限を設定できます。

- ARP
- CDP
- LACP

プロトコル固有の設定については、以下のセクションで説明します。

#### 制限事項

ブロードキャストとマルチキャストのレート制限が ARP のレート制限とともに設定されてい る場合、ARPパケットによってブロードキャストカウンタとマルチキャストカウンタが増加し ます。

インターフェイス レベル

TenGigインターフェイスでマルチキャストおよびブロードキャストのパントされたトラフィッ クのレート制限を 1000 pps に設定する例を示します。

![](_page_6_Picture_11.jpeg)

(注)

- インターフェイスレベルのレート制限の設定は、グローバルレベルおよびドメインレベルの設 定よりも優先されます。
	- **1.** Router# configure

コンフィギュレーション モードを開始します。

- **2.** Router(config)# lpts punt police パント コンフィギュレーション モードを開始します。
- **3.** Router(config-lpts-punt-policer)# interface TenGigE0/0/0/8/0 インターフェイスレベルのポリサー設定ごとに開始します。
- **4.** Router(config-lpts-punt-policer-global-if)# mcast rate 1000 マルチキャストのパントされたトラフィックのレート制限を 1000 pps に設定します。
- **5.** Router(config-lpts-punt-policer-global-if)# bcast rate 1000
	- ブロードキャストのパントされたトラフィックのレート制限を 1000 pps に設定します。
- **6.** Router(config-lpts-punt-policer-global-if)# commit 設定をコミットします。

#### グローバルレベル

レート制限を設定する例を示します。

• マルチキャストおよびブロードキャストのパントされたトラフィックに 1000 pps

- **1.** Router# configure コンフィギュレーション モードを開始します。
- **2.** Router(config)# lpts punt police パント コンフィギュレーション モードを開始します。
- **3.** Router(config-punt-policer-global)# mcast rate 1000 マルチキャストレート制限を 1000 pps に設定します。
- **4.** Router(config-punt-policer-global)# bcast rate 1000 ブロードキャストレート制限を 1000 pps に設定します。
- 5. Router(config-punt-policer-global)# commit 設定をコミットします。

#### ドメインレベル

LPTS ドメインを設定し、レート制限を適用する例を示します。

- マルチキャストおよびブロードキャストのパントされたトラフィックに 1000 pps
- **1.** Router# configure コンフィギュレーション モードを開始します。
- 2. Router(config)# lpts punt police domain ACCESS LPTS パント ドメイン コンフィギュレーション モードを開始します。
- **3.** Router(config-lpts-punt-policer-global-ACCESS)# mcast 5000 マルチキャストレート制限を 5000 pps に設定します。
- **4.** Router(config-lpts-punt-policer-global-ACCESS)# bcast 5000 ブロードキャストレート制限を 5000 pps に設定します。
- 5. Router(config-lpts-punt-policer-global-ACCESS)# exit ドメインアクセスモードを終了します。
- **6.** Router(config-lpts-punt-policer)# exit LPTS パント コンフィギュレーション モードを終了します。
- **7.** Router(config)# lpts pifib hardware domain ACCESS LPTS ハードウェア ドメイン コンフィギュレーション モードを開始します。
- **8.** Router(config-pifib-domain-ACCESS)# interface TenGigE0/0/0/8/1 TenGigE0/0/0/8/1 インターフェイスノードに、ドメインアクセスを適用します。
- **9.** Router(config-pifib-domain-ACCESS)# exit LPTS ドメインモードを終了します。
- **10.** Router(config)# lpts punt police location 0/0/CPU0 LPTS パント ポリサー コンフィギュレーション モードを開始します。
- **11.** Router(config-lpts-punt-policer)# protocol arp rate 500 ARP プロトコルパケットに 500 pps のレート制限を設定します。
- **12.** Router(config-lpts-punt-policer)# protocol cdp rate 500 CDP プロトコルパケットに 500 pps のレート制限を設定します。
- 13. Router(config-lpts-punt-policer)# exit LPTS パント ポリサー コンフィギュレーション モードを終了します。
- **14.** Router(config)# lpts punt police location 0/4/CPU0

ノードロケーション 0/4/CPU0 で LPTS パントポリサーを設定します。

15. Router(config)# commit 設定をコミット

設定をコミットした後、マルチキャストおよびブロードキャストのレート制限に関して、syslog でエラーメッセージがキャプチャされているかどうかを確認します。 (注)

#### プロトコルのパントされたトラフィック

プロトコルのパントされたトラフィック(ARP、CDP、LACP)に対してレート制限を設定で きます。

グローバルレベルでのプロトコルのパントされたトラフィックに対し、次のレート制限を設定 する例を示します。

- ARP および CDP プロトコルに 500 pps
- **1.** Router(config-punt-policer-global)# protocol arp rate 500

ARP プロトコルパケットに 500 pps のレート制限を設定します。

**2.** Router(config-punt-policer-global)# protocol cdp rate 500

CDP プロトコルパケットに 500 pps のレート制限を設定します。

**3.** Router(config-punt-policer-global)# commit

設定をコミットします。

ドメインレベルでのプロトコルのパントされたトラフィックに対し、次のレート制限を設定す る例を示します。

- ARP および CDP プロトコルに 500 pps
- 1. Router(config)# lpts pifib hardware domain ACCESS

LPTS ハードウェア ドメイン コンフィギュレーション モードを開始します。

- **2.** Router(config-pifib-domain-ACCESS)# interface TenGigE0/0/0/8/1 TenGigE0/0/0/8/1 インターフェイスノードに、ドメインアクセスを適用します。
- **3.** Router(config-pifib-domain-ACCESS)# exit LPTS ドメインモードを終了します。
- **4.** Router(config)# lpts punt police location 0/0/CPU0 LPTS パント ポリサー コンフィギュレーション モードを開始します。
- **5.** Router(config-lpts-punt-policer)# protocol arp rate 500 ARP プロトコルパケットに 500 pps のレート制限を設定します。
- **6.** Router(config-lpts-punt-policer)# protocol cdp rate 500 CDP プロトコルパケットに 500 pps のレート制限を設定します。
- 7. Router(config-lpts-punt-policer)# exit

LPTS パント ポリサー コンフィギュレーション モードを終了します。

**8.** Router(config)# lpts punt police location 0/4/CPU0

ノードロケーション 0/4/CPU0 で LPTS パントポリシングを設定します。

**9.** Router(config)# commit

設定をコミット

#### ランニング コンフィギュレーション

```
lpts punt police
interface TenGigE0/0/0/8/0
 mcast rate 1000
 bcast rate 1000
 !
mcast rate 1000
bcast rate 1000
protocol arp rate 700
protocol cdp rate 700
 domain ACCESS
 mcast rate 5000
 bcast rate 5000
 !
!
lpts pifib hardware domain ACCESS
interface TenGigE0/0/0/8/1
!
lpts punt police location 0/0/CPU0
protocol arp rate 500
protocol cdp rate 500
!
lpts punt police location 0/4/CPU0
!
```
#### 確認

次の show コマンドの出力では、ドメインでのレート制限の設定を確認するための強調表示さ れたフィールドと、インターフェイスレベルを確認する必要があります。

Router# **show lpts punt statistics location 0/0/CPU0** Fri Nov 15 06:23:20.410 UTC

Lpts Punt Policer Statistics: -----------------------------

![](_page_10_Picture_526.jpeg)

![](_page_10_Picture_527.jpeg)

I

![](_page_11_Picture_504.jpeg)

Ι

![](_page_12_Picture_448.jpeg)

ш

## <span id="page-13-0"></span>ドメインベースの **LPTS** ポリサー

単一ドメインの LPTS ポリサーを使用して、ルータの特定のポート、ポートのグループ、また はラインカードを設定できます。特定のドメインに属するポートベースのポリサーを設定する と、さまざまなタイプの入力トラフィックの適切な分類および制御が可能になります。たとえ ば、iBGPトラフィックはトラフィックフローのレートが高いため、iBGPトラフィックを処理 するポートは、eBGP トラフィックを処理するポートに比べて高いポリサーレートで設定でき ます。

#### 制約事項

- ポートまたはラインカードに対して設定されたポリサーレートは、ドメインの一部として ポートまたはラインカードが設定された後に、ドメインのポリサーレートとして転送され ます。たとえば、ポート hundredGigE 0/0/0/1 およびポート hundredGigE 0/0/0/2 に ospf ユニ キャストの既知のフローとしてポリサーレート 3000 が設定され、ポートがドメインコア の一部として設定されている場合、ospfユニキャストの既知のフローにおけるドメインコ アのポリサーレートは、特に設定されていない限り 3000 です。
- ルータごとに 1 つのドメインのみを設定できます。
- ドメイン名には任意の単語を使用できますが、最大 32 文字までです。

#### 設定例

LPTS のドメインベースのポリサーを設定するには、次の手順を実行します。

- **1.** LPTS ハードウェア コンフィギュレーション モードを開始し、ドメインを作成します。
- **2.** ドメインのインターフェイスを設定します。
- **3.** ドメインコアのLPTSハードウェアコンフィギュレーションモードを開始し、グローバル レベルでドメインコアの入力ポリサーレートを設定します。
- **4.** ドメインコアのLPTSハードウェアコンフィギュレーションモードを開始し、ラインカー ドレベルでドメインコアの入力ポリサーレートを設定します。

#### 設定

```
/* Enter the LPTS hardware ingress policer configuration mode and create a domain named
CORE. */
Router# config
```

```
Router(config)# lpts pifib hardware domain CORE
```

```
/* Configure the interfaces for the domain CORE. */
Router(config-lpts-domains-CORE)# interface hundredGigE 0/0/0/1
Router(config-lpts-domains-CORE)# interface hundredGigE 0/0/0/2
Router(config-lpts-domains-CORE)# commit
Router(config-lpts-domains-CORE)# exit
```
/\* Enter the LPTS hardware configuration mode for the domain CORE, and then configure the ingress policer rates for the domain CORE at the global level. \*/

```
Router(config)# lpts pifib hardware police domain CORE
Router(config-lpts-policer-global-CORE)# flow ospf unicast known rate 6000
Router(config-lpts-policer-global-CORE)# flow ospf unicast default rate 7000
Router(config-lpts-policer-global-CORE)# commit
Router(config-lpts-policer-global-CORE)# exit
Router(config-lpts-policer-global)# exit
```
/\* Enter the LPTS hardware configuration mode for the domain CORE, and then configure the ingress policer rates for the domain CORE at the line card level. \*/ Router(config)# **lpts pifib hardware police location 0/0/CPU0 domain CORE** Router(config-lpts-policer-global-CORE)# **flow ospf unicast known rate 7000** Router(config-lpts-policer-global-CORE)# **flow ospf unicast default rate 8000** Router(config-lpts-policer-global-CORE)# **commit**

#### 実行コンフィギュレーション

```
lpts pifib hardware domain CORE
interface HundredGigE0/0/0/1
interface HundredGigE0/0/0/2
!
lpts pifib hardware police
domain CORE
 flow ospf unicast known rate 6000
 flow ospf unicast default rate 7000
 !
lpts pifib hardware police location 0/0/CPU0 domain CORE
flow ospf unicast known rate 7000
 flow ospf unicast default rate 8000
 !
```
#### 確認

設定された LPTS ドメインの情報を確認するには、次のコマンドを使用します。

Router# **show lpts pifib domains** Thu Nov 21 15:49:31.334 IST

Domains Information: 1 Configured ---------------------------------- Domain: [1] CORE ---------------------- interface [----------] HundredGigE0/0/0/1 interface [----------] HundredGigE0/0/0/2 0 local of total 2 interfaces

### <span id="page-14-0"></span>ダイナミック **LPTS** フロー タイプの定義

ダイナミック LPTS フロー タイプ機能を使用すると、LPTS フロー タイプを設定できるととも に、TCAM 内の各フロー タイプの最大 LPTS エントリ数を定義できます。ダイナミック LPTS フロー タイプの設定はライン カードごとに行うため、複数のライン カードにわたって複数の プロファイルを設定できます。

ルータが起動すると、デフォルトのLPTSフロータイプがTCAMでプログラミングされます。 フロー タイプそれぞれに、最大フロー エントリ数が事前に定義されています。後で、実行時 にネットワーク要件に基づいてフロー タイプを選択し、最大フロー エントリ値も設定するオ プションがあります。最大フロー エントリ値ゼロは、フロー タイプが設定されていないこと を示します。

設定可能なフローと設定不能なフローの両方のデフォルト最大フロー値は、次の show コマン ドの出力で確認できます。 (注)

show lpts pifib dynamic-flows statistics location <location specification>

設定可能なフロー タイプと設定不能なフロー タイプのリストを次の表に示します。また、設 定可能なフロー タイプと設定不能なフロー タイプのリストを表示するには、**show lpts pifib dynamic-flows statistics location** コマンドも使用できます。

![](_page_15_Picture_7.jpeg)

すべてのフロー タイプに設定される最大 LPTS エントリの総数は、ライン カードあたり 8,000 エントリを超えないものとします。 (注)

#### 設定例

次の例では、TCAM に BGP-known と ISIS-known の LPTS フロー タイプを設定し、ノード ロ ケーション 0/1/CPU0 に最大フロー エントリ 1800 と 500 を定義します。新しい最大値がデフォ ルト値を超えているため、他のフロー タイプを無効にして TCAM 内にスペースを作成し、ラ インカードあたりのすべてのフロータイプの最大エントリ総数を8,000エントリを超えないよ うにする必要があります。そのため、次の例では RSVP-known フロー タイプがゼロに設定さ れています。

```
Router#configure
Router(config)#lpts pifib hardware dynamic-flows location 0/1/CPU0
Router(config-pifib-flows-per-node)#flow bgp-known max 1800
Router(config-pifib-flows-per-node)#flow ISIS-known max 500
Router(config-pifib-flows-per-node)#flow RSVP-known max 0
Router(config-pifib-flows-per-node)#commit
```
#### 実行コンフィギュレーション

Router#**show run lpts pifib hardware dynamic-flows location 0/1/CPU0** flow bgp known max 1800 flow isis-known 500 flow RSVP-known 0

#### 確認

次の show コマンドは、ダイナミック フローの統計情報を表示します。フロー タイプの BGP-known と ISIS-known が新たに設定した最大フロー エントリ値で TCAM に設定されている ことを確認できます。また、RSVP-knownフロータイプが無効になっていることも確認できま す。

Router#**show lpts pifib dynamic-flows statistics location 0/1/CPU0**

```
Dynamic-flows Statistics:
-------------------------
```
![](_page_16_Picture_742.jpeg)

![](_page_16_Picture_743.jpeg)

Local Limit : **7960**/8000 /\*The sum of maximum flow entries configured for all flow types

HWCnt/SWCnt : 45/51

per line card is less than 8000\*/

---------------------------

上記の show コマンド出力では、最後の列の **P** でそのフロー タイプの保留中ソフトウェア フ ロー エントリを指定します。

 $\overline{\phantom{a}}$ 

I

٦